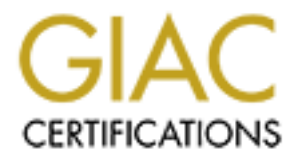

# Global Information Assurance Certification Paper

# Copyright SANS Institute [Author Retains Full Rights](http://www.giac.org)

This paper is taken from the GIAC directory of certified professionals. Reposting is not permited without express written permission.

#### **GIAC Firewall Perimeter Protection Curriculum Practical Assignment for SANS Security DC2000**

#### **Name: Hussam Hamdy Hanafy Eid Aly**

#### **Q-1)**

Blocking spoofed addresses protect the internal network from a lot of Denial of service attacks, some DOS utilities are used to make an IP conflict with all machines in your network, others are used to flood the network or hosts with ICMP replies. Some spoofed packets my pass through the static filters, which is based on the source IP address in its filtering criteria.

 $Networks.$ Also we should be sure that our network doesn't send spoofed addresses to the outside world, some internal users could use DOSs utilities to send spoofed packets to other networks.

Applying Egress filters could help in regulating the outbound traffic; only real IP could leave your network to the outside world.

Blocking source routing protects your network from responding to a spoofed addresses, and man in the middle attack.

The best way to block the spoofed addresses from coming into your network is the Router configuration itself. All examples shown below are based on the following network configuration,

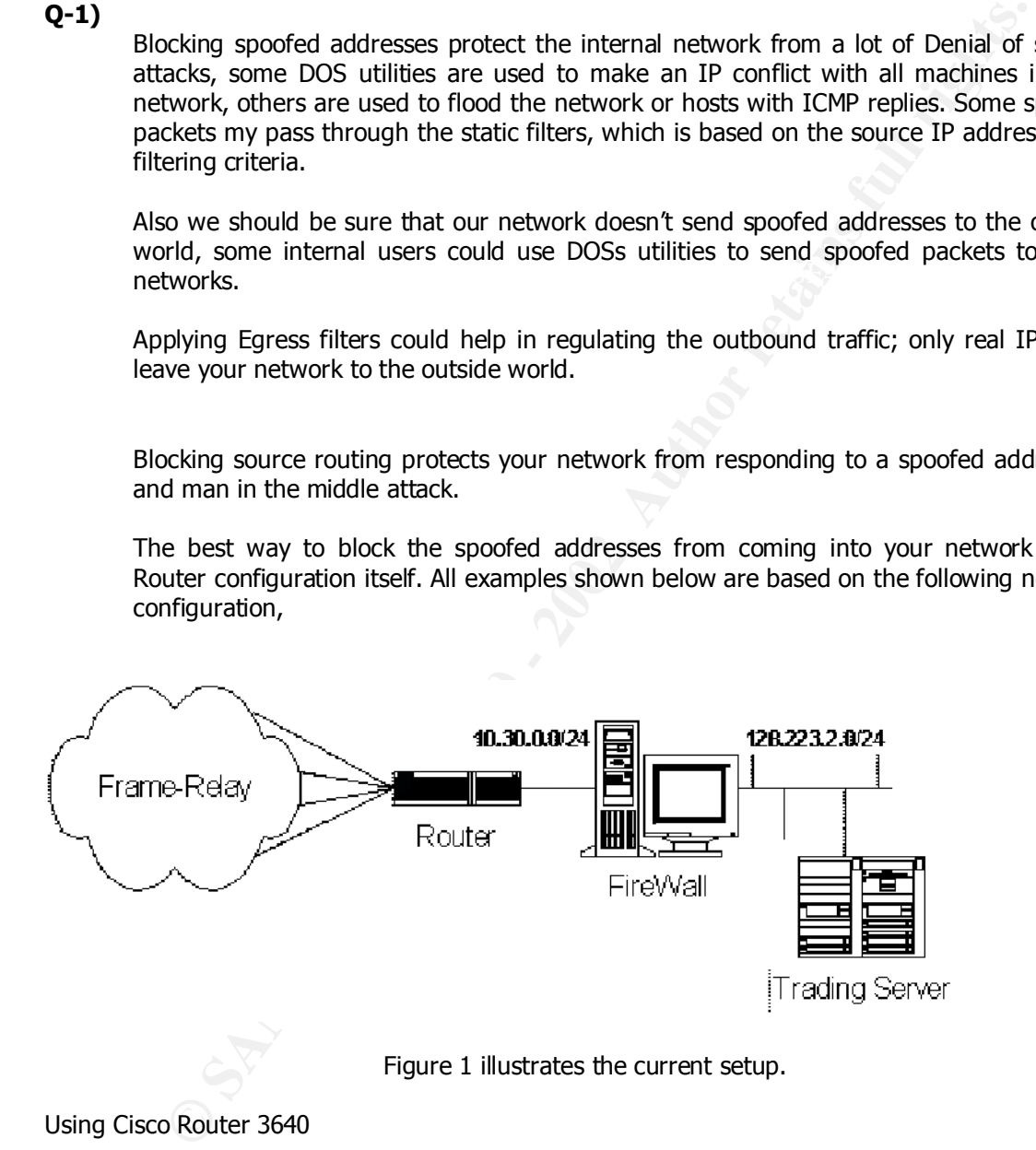

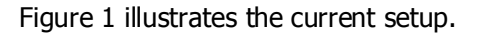

#### Using Cisco Router 3640

 $\text{Cop}$  fight (c) 1500 1555 by cised systems, the:<br>Compiled Tue 17-Aug-99 21:16 by cmong Cisco Internetwork Operating System Software IOS (tm) 3600 Software (C3640-IS56I-M), Version 12.0(5)T1, RELEASE SOFTWARE (fc1) Copyright (c) 1986-1999 by cisco Systems, Inc.

Remote\_trading#conf t Enter configuration commands, one per line. End with CNTL/Z. Remote\_trading(config)#access-list 11 deny 10.30.0.0 0.255.255.255

ading(config-)#i#j access-group 11 in<br>ading(config-)#i#j access-group 11 in<br>ading(config-i+)#j access-group 11 in<br>ading(config-i+)#j access-group 11 in<br>ading(config-i+)#i access-group 11 in<br>ading(config-i+)#in access-group Remote\_trading(config-if)#no ip source-route Remote\_trading(config)#access-list 11 deny 128.223.2.0 0.255.255.255 Remote trading(config)#access-list 11 permit any Remote trading(config)#int  $s1/0$ Remote\_trading(config-if)#ip access-group 11 in Remote\_trading(config-if)#int s1/1 Remote trading(config-if)#ip access-group 11 in Remote\_trading(config)#int s2/0 Remote trading(config-if)#ip access-group 11 in Remote\_trading(config-if)#int s2/1 Remote\_trading(config-if)#ip access-group 11 in Remote\_trading(config)#access-list 12 permit 10.30.0.0 0.255.255.255 Remote\_trading(config)#access-list 12 permit 128.223.2.0 0.255.255.255 Remote\_trading(config)#int fastEthernet 0/0 Remote\_trading(config-if)#ip access-group 12 in Remote\_trading#wr

## **Q-2)**

**Telnet** is used to establish console user sessions with multi-user computer. Telnet could be used to attach to the following services,

1- TCP service Echo, Daytime, Chargen 2- HTTP & FTP 3- POP3, SMTP and NNTP

It is also possible to gain root access that you don't already have via some bugged telnetd in some operating system.

**SSH** is a protocol for secure remote login and other secure network services over an insecure network. The user authentication protocol is subject to man-in-the-middle attacks if the encryption is disabled. The SSH protocol does not protect against message alteration if no MAC is used.

**FTP** has two modes to work with, PASSIVE Mode where the client connect to port TCP/21 for command, then port TCP/20 for data transmission, while ACTIVE mode where client connects to port 21 for commands & any port for data .some old FTP client use port tcp/20 to transmit data ( it shouldn't be allowed ) .Even if someone access the FTP server as anonymous user the user can gain access to the critical operating system files if the files & directories is not configured properly ( Symbolic links ).

N**et BIOS** (138,139,137 TCP/UDP) is the protocol used by Microsoft Windows networking to connect LAN clients to file & Share servers, it will run over IPX, NetBEUI and TCP, it shouldn't be allowed to pass the firewall in either direction, many exploits are available on hacker web site using NetBios protocol.

current terminal definition as identified by the TERM environment variable to the remote **rlogin** , Many UNIX systems provide the rlogin program. rlogin establishes a remote login session from its user's terminal to a remote host computer, rlogin passes the user's host computer. Many implementations of the rlogin program contain a coding defect where the value of the TERM environment variable is copied without due care to an internal buffer. This means that the buffer holding the copied value of TERM can be overflowed which means denial of service attack.

Now we are going to implement some rules using Axent Raptor firewall Ver 6.0i running over UNIX solaris 5.2, it is an application proxy gateway & stateful inspection packet filter in the same time.

 $K_{\rm eff}$  fingerprint  $\mathcal{N}_{\rm eff}$  and  $\mathcal{N}_{\rm eff}$ Figure 2 shows the daemons enabled by default in the log file; it is normal responses for port scan the firewall,

|                                                                                                    | Figure 2 illustrates the log.                                                                                                    |                                                                                                    |
|----------------------------------------------------------------------------------------------------|----------------------------------------------------------------------------------------------------|----------------------------------------------------------------------------------------------------|
| Distaure Pitter<br>If the File<br><b>Pidota</b>                                                                                                    | <b>Connecticos</b>                                                                                                    | <b>IF ArioLudake</b><br>fless:                                                                                                    |
|                                                                                                    |                                                                                                    |                                                                                                    |
| 战机<br>語<br>packet dropped<br>packet dropped<br>10011100<br>ivented.<br>eos<br>Fonta's ART 513<br>жc<br>206. DF<br>149.8-2494 000 attp://bit.in/<br><b>BUS</b><br><b>218 GPT UOTED</b><br>226. DF<br>WIS.<br>25.210 0956 venuel<br>126 D<br>packet disppeal-<br>226 IP<br>4140155-211 6866<br>packet dropped<br>WK<br>scinnal<br>4140138 JPT LPM (\$159)<br>$\frac{1}{2}$ in the<br>196741 (1100160)<br>ŵК<br>60<br><b>SEP packet drosped</b><br>ist med<br>ŵх<br>ALL CASE<br>ocener 4<br>11/02/31-714 UPSc (X7/10)<br>BOC<br>排品<br>DOCENT CITOLOGIE<br>4:40:56.214 685E iormel<br>packet.drosped<br>纵<br>4:40:46<br>packet dropped<br><b>PERMIT TABLE</b><br><b>BIS</b><br>4:43:55.210 GSE<br>ive near<br><b>AU</b><br>Wirt<br>4:40:35.71* GPSE Astrail<br>Act,<br>BUN<br>WX.<br>WA.<br>4:44:10.533 GPSL nftpd [1330];<br>Ac.<br>aj c<br>4144/2) AZF CRA DIGEOTYSE: NA SMCH: NOS-CONGORIGHT CALL FINE T/H.G.C. 14T<br>4:44:21.423 (ASE saturibus):<br>4:44:4.631 (ASE samul): 222<br><b>KIS</b><br><b>BUT</b><br><b>WIK</b> | parlam dropped (179 B.B. 1808-2122 B.B. 2017 FURTINISTIC VIDEO WELF 1779-1879) HOST 1894-1978 WITH FORTUNALS (2018) WALL<br>inter burtinmuseums vall fine 179.0.0.144<br>Statistics derailer-Distribution-Office-Distribution-Sylvia and weak-sets (ethnetic cornectic finestlikhmest);<br>Decenisienen (195.0.0.1900-127.0.0.200) furscolonis/entity(entity)=00<br>(115.0.4. MB-- 72.0.1.213). Protocol-TCP (SM) Pert 1775-737. Resi. isted first, Protocol-TCP (SM)<br>[1]E.D.H.148-Y 72.D.H.295: Probacol+TCP (IN) Part 1780-912): Roctricted Parts Protocal+TCP [INN]<br>(FIRING INTERNATIONAL PRODUCT) FILE (STREET AND TERMINES). HOST TODAY POSTOR PRODUCTIONS STREET<br>[125.0.4.140 · 22.0.1.15]; Protocol-TCP, 218<br>[125.0.4.148 · 22.0.1.25]; Protocol+TCP, DNC<br>226. IP (pecket dropped FISS.A.A. 1480-1-22.A.A.205) Product/19TCP/Stat Pact 4745-21100; Residented Fort:<br>220 UP posiet dropped ((15.0.4.140 - 22.0.9.245; Protopel-TCP SVM) Part 1797 M10(); Rescripted Fort: Frotocol-TCP SVM Fort<br>· 4:40:55.475 CMGE ortpd[ID:2]: (25 Ekstictics: durafigne4.10 id=tiVd revo=19 sec=175.0.0.'+9/T?l6 profo=mntp (Non-cranepsrent acoust attomated)<br>226 DF medel drummed (125.0.0.140--22.0.0.235; Francoul-DCP StML Part (197-1194); Resortional Gurt; Gratzmil-TCP StML Part<br>226 DF pocket drugped (116.0.0.140--22.0.1.15); Francoul-DCP:StML Part 1787-1194); Rostricted Fort;<br>4(4):6.210 CMSE ocean) -226 DP -pocket dreppod ITE.O.A.148-- 22.O.A.148: Protocol-TCP_SYMO Part 1787-×191; Postretod Fort: Fratsc1-TCP SYMO Pert<br>4:41:54.222 CMSE celeate [227] - CZT Statistic or juration4E.32 species roc<br>4:44:12.48: 052 visual al. 23: http://cessional.co.usp.com/alfur-12.0.0.148-to-052 myotom.com/cefault-nular-hur-alma-feual<br>4:44:12.533-052-vitad[1330]: 12: Shatistics: duration=0.00-14-tgD: aut-125-rov1=02-minif-mail ac-12<br>vik vie auglait), ur suitstit danstore miniriga rooma sortistus vienar modernata (mtema to omnes to firmell minisi))<br>JSJ Vie vond lie IP posta draged (islasita) islasit in fotbolinic shQ hot him at the fossekdod fort fods<br>ex 13 4:45:01.03 OSE weed 222 Section ICP and an sected w. 3 ched made, (175.0.1.14-17:3.0.215; Fr.end-FCP 50% Fax: 011-211) enclockly in 1<br>And 13 4:45:01.230 OSE weed 226 DP packet dressed (16.0.4.45- 22.0.4.25) Protocol- | 中otscol-TCP(3)ME Part 1723-37  Restricted Parts Protocol-TCPI<br>Englace1-TCP(5)ME Part 1774-3139: Nestricted Parts Protocol-TCP<br>Restricted Parts Protocole ROPERTRE Port 12<br>SYNG North 1<br>Post 1<br><b>South 1</b><br>fishini Henri sain burbi Protocolvice'ona "vert bre-vadi Heat Tited Wirth Protocolvice'ona" vert 1<br>(1968), a tele 1868 alatoli (1960.01-199 (3)NB Part 1781-1793. Rest 185ed Part: Protocol-DCPlSTNB Part 1<br>daration=0.08   c<br>SYNE Part 1780 >70: Restricted Port: Protocal=TCP SYNE<br>Post 1<br>Net 1716-1110: Raccelebel Fort: Frotocol=TOLSMI Rent<br>Fruture 14T F SVM Frit |
|                                                                                                    | CASE: Ant Gift may out! +                                                                                                    |                                                                                                    |
| port scan the firewall,                                                                                                    | Figure 2 shows the daemons enabled by default in the log file; it is normal responses for                                                                                                    |                                                                                                    |
| default are listening unless you disable it.                                                                                                    | After the firewall installation we used a regular port scanner utility to scan the firewall<br>from inside & outside, we found that telnetd, SMTPd, HTTPd, Gopherd & , NNTPd by                                                                                                    |                                                                                                    |
|                                                                                                    |                                                                                                    |                                                                                                    |

Figure 2 illustrates the log.

## The log file says that **Smtp [3355]: 334 smtp:Non-transparent call from 179.0.0.148**

Which means that, the smtp deamon is up and listening, it replies the packet that has been sent by the port scanner software on port 25/TCP, but the smtpd found that the source is trying to connect to the firewall directly which is called non-transparent call, so it gives a warning about that.

Another line in the log file says

#### **Kernel: 226 IP packet dropped (179.0.0.148à 172.0.0.215) Protocol=TCP [SYN] Port 1779à79): Restricted port.**

It means that the firewall see a SYN packet goes to a closed port in the firewall which is 79/TCP, so it drops it and add an entry in the log file.

Now we start define some rules in the rule database, to define a rule you need to permit or deny specific protocol based on the source or destination .By default there are some protocols already defined in the firewall protocol database, so you can use it in the rule definition, but if you could not find a protocol you can define it as follow,

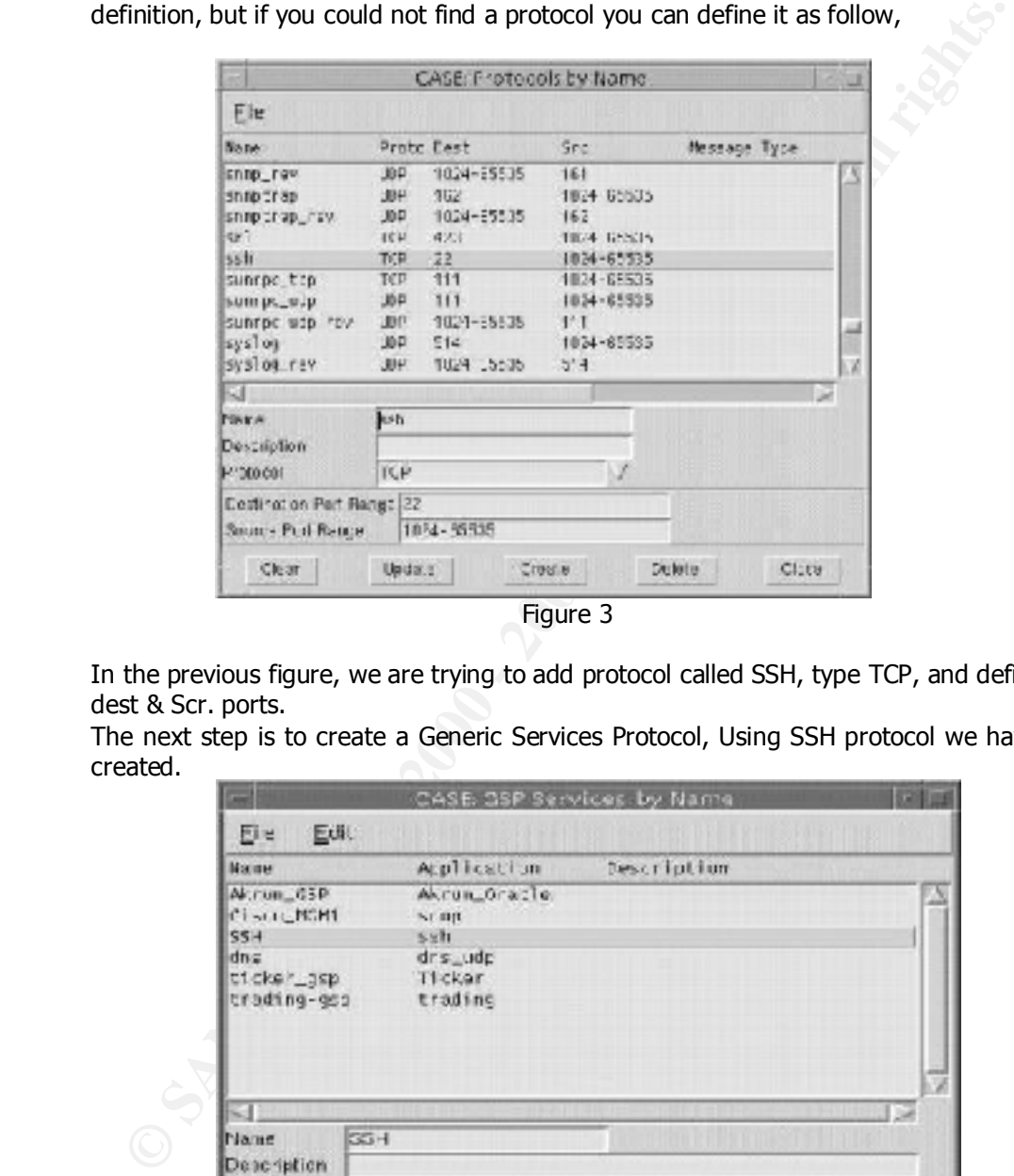

Figure 3

In the previous figure, we are trying to add protocol called SSH, type TCP, and define the dest & Scr. ports.

The next step is to create a Generic Services Protocol, Using SSH protocol we have just created.

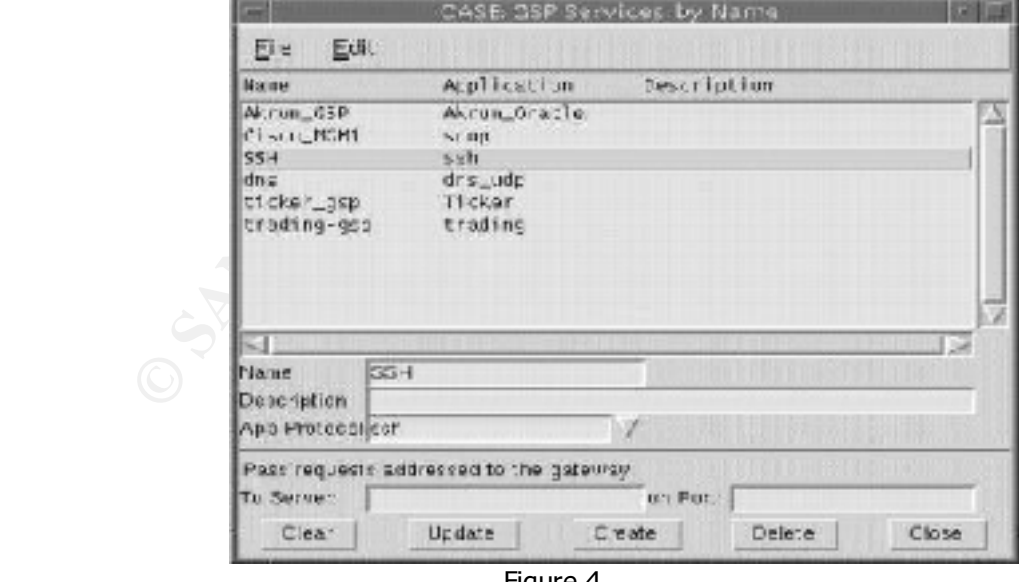

Figure 4.

Define another GSP for Net Bios, rlogin as follow

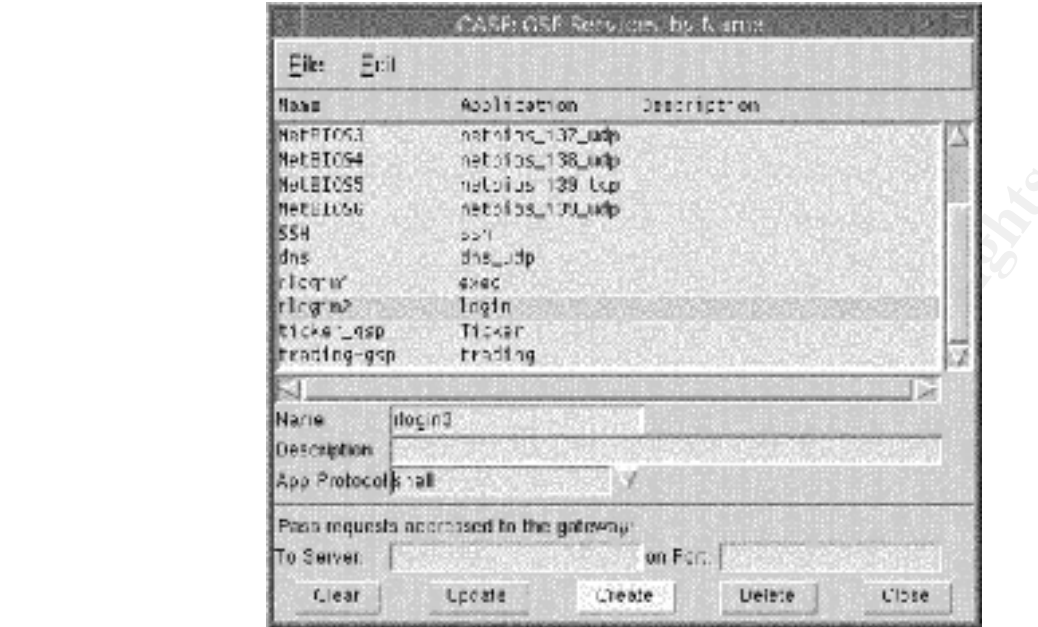

Figure 5

Finally we can define a rule for question No. (2), which prevent the universe, (All Hosts), from sending NetBios , SSH , ftp , rlogin........ inside our internal network .

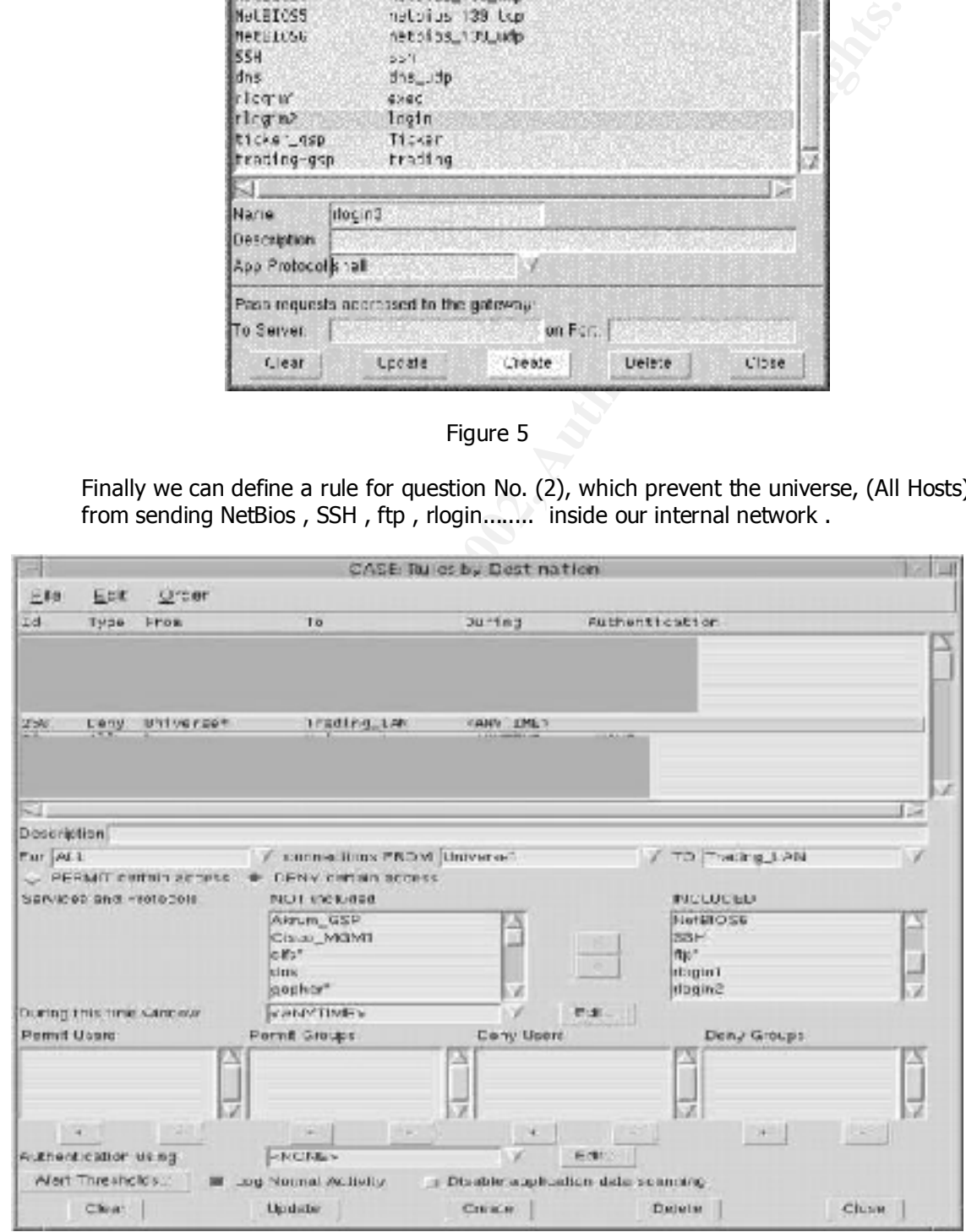

Figure 6.

You can notice the option (disable application data scanning), if we check this option the firewall will work in a packet filter mode. If it is not checked the firewall will work in application proxy mode.

You can notice that we don't define a telnet or FTP as a GSP because they are already exits via proxy Daemons ftpd, telnetd, but the others will be running using the gateway control.

## **Q-3)**

via RPC. So you shouldn't let the RPC traffic through your firewall. **RPC/UDP**, Remote Procedure Call is a protocol that allows two computers to coordinate in executing software. A program in one computer can cause RPC to transfer the execution of a subroutine to another computer, and have the result returned to the first

**The portmap** daemon converts RPC program numbers into Internet port numbers. A lot of hackers are targeting a lot of sites looking for portmapper.

**NFS** enable LAN clients access to file server storage, it is not recommended to use unless you have encrypted tunnel.

**The lockd** daemon processes lock requests that are either sent locally by the kernel or remotely by another lock daemon. The lockd daemon forwards lock requests for remote data to the server site lock daemon through the RPC package, it shouldn't pass through the firewall.

all the traffic regarding the 111/TCP, 111/UDP, 2049/TCP, 2049/ UDP, 4045/TCP, &4045/UDP will be denied by the firewall by default , since we found these ports are closed in the port scan result.

### **Q-4)**

**Es via proxy Daemons ftpd, telnetd, but the others will be running using the givestical<br>
<b>CC/UDP**, Remote Procedure Call is a protocol that allows two computers to coexecuting software. A program in one computer can cause Windows 2000 ports 445 /TCP, UDP. Common Internet File System (CIFS). CIFS provides an open cross-platform mechanism for client systems to request file services from server systems over a network. It is based on the standard Server Message Block (SMB) protocol widely in use by personal computers and workstations running a wide variety of operating systems. When operating CIFS over the NETBIOS transport over TCP, connections are established and messages transferred, message transport is done using NETBIOS session service. After the server name has been resolved to an IP address, a connection to the server needs to be established if one has not already been set up. Connection establishment is done using the NETBIOS session service, which requires the client to provide a "calling name" and a "called name." The calling name is not significant in CIFS, except that an identical name from the same transport address is assumed to represent the same client; the called name is always "\*SMBSERVER." Connection establishment results in a "Session Request " packet to port 139 "

Additional rule should be added in our Firewall, deny any any tcp 139. Which is rule (258) shown above in figure 6.

Don't allow logging for this rule because you will get a very big log file at the end of the day.

output on the client GUI. Display 0 on port  $6000 \sim$  Display 255 on port 6255. Keystrokes & screen captures could be obtained through Xwindows protocols. By default port 6000/TCP, UDP are closed.

# **Q-6-7-8)**

no Internet traffic in it. The 3D FA27 2F94 998 B5 06E45 A169 4E46 A169 4E46 A169 4E46 A169 4E46 A169 4E46 A169 4E46 A169 4E46 A169 4E46 A169 4E46 A169 4E46 A169 4E46 A169 4E46 A169 4E46 A169 4E46 A169 4E46 A169 4E46 A169 the previous setup shown in Fig.1 does not support DNS, mail, and http services; there is

Using the following setup, which is the Internet firewall we can do some DNS, http, mail traffic regulation, the setup is as the following

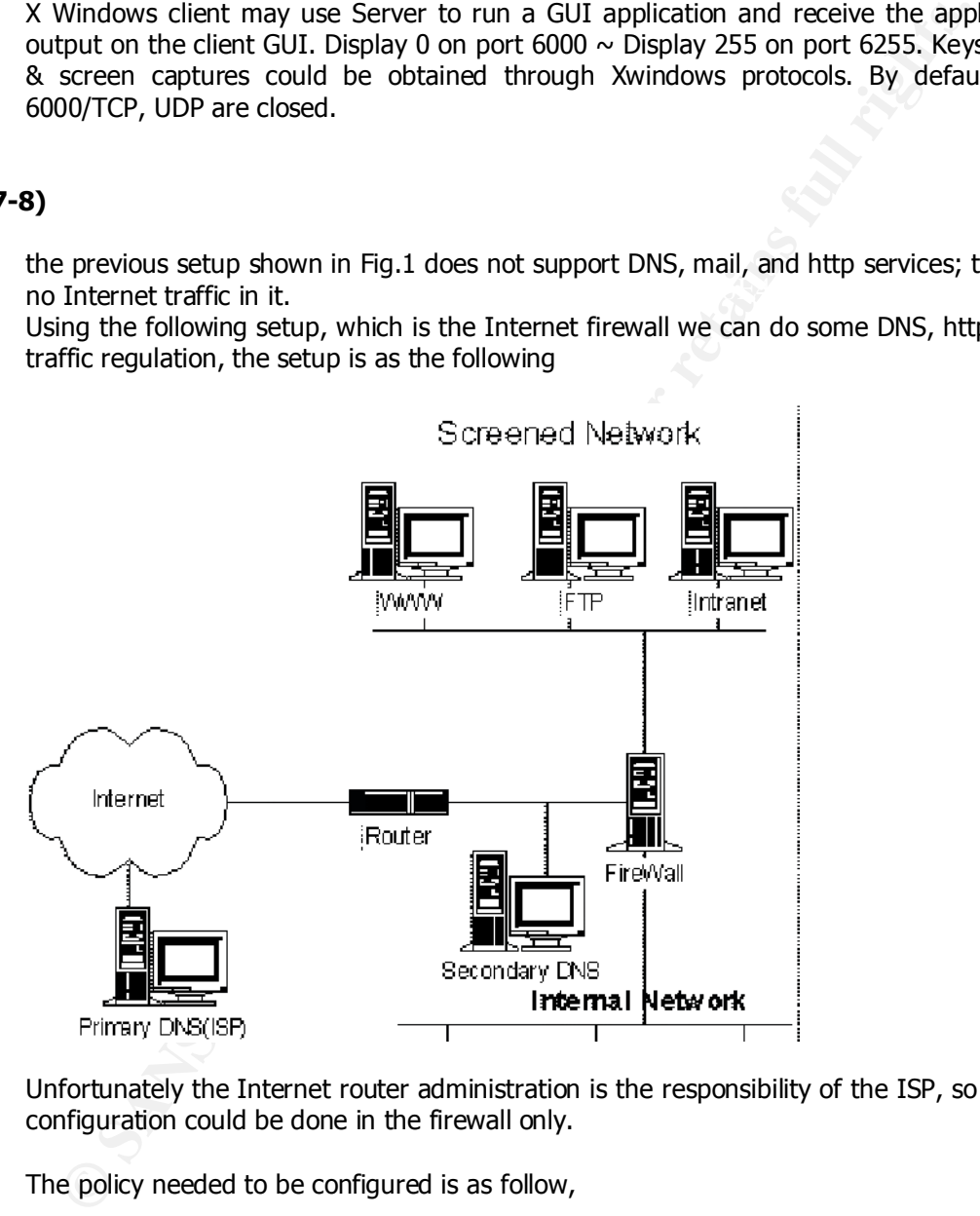

Unfortunately the Internet router administration is the responsibility of the ISP, so all the configuration could be done in the firewall only.

The policy needed to be configured is as follow,

- DNS 53/UDP is allowed from the screened network (DMZ) & from the Internet Network to the secondary DNS which is as shown above is outside the firewall, while DNS 53TCP/UDP are allowed from the Secondary DNS to the World.
- $\cdot$  HTTP & HTTPS are allowed from the internal networks to the DMZ (Mail & Web, intranet) servers and to the universe.
	- · HTTP & HTTPS are allowed from the universe to the (WWW& Mail) in the DMZ.
- · POP, POP3, SMTP are Allowed from the universe to the DMZ mail.
- · POP, POP3, SMTP are allowed from the internal to the Mail server in the DMZ& from the internal to the universe through the application gateway proxy since some internal users have personal mail accounts on other internet servers.
- · POP, POP3, SMTP are allowed from the MAIL server in the DMZ to the Universe. As shown in the following figure 10 which is the firewall rule database.

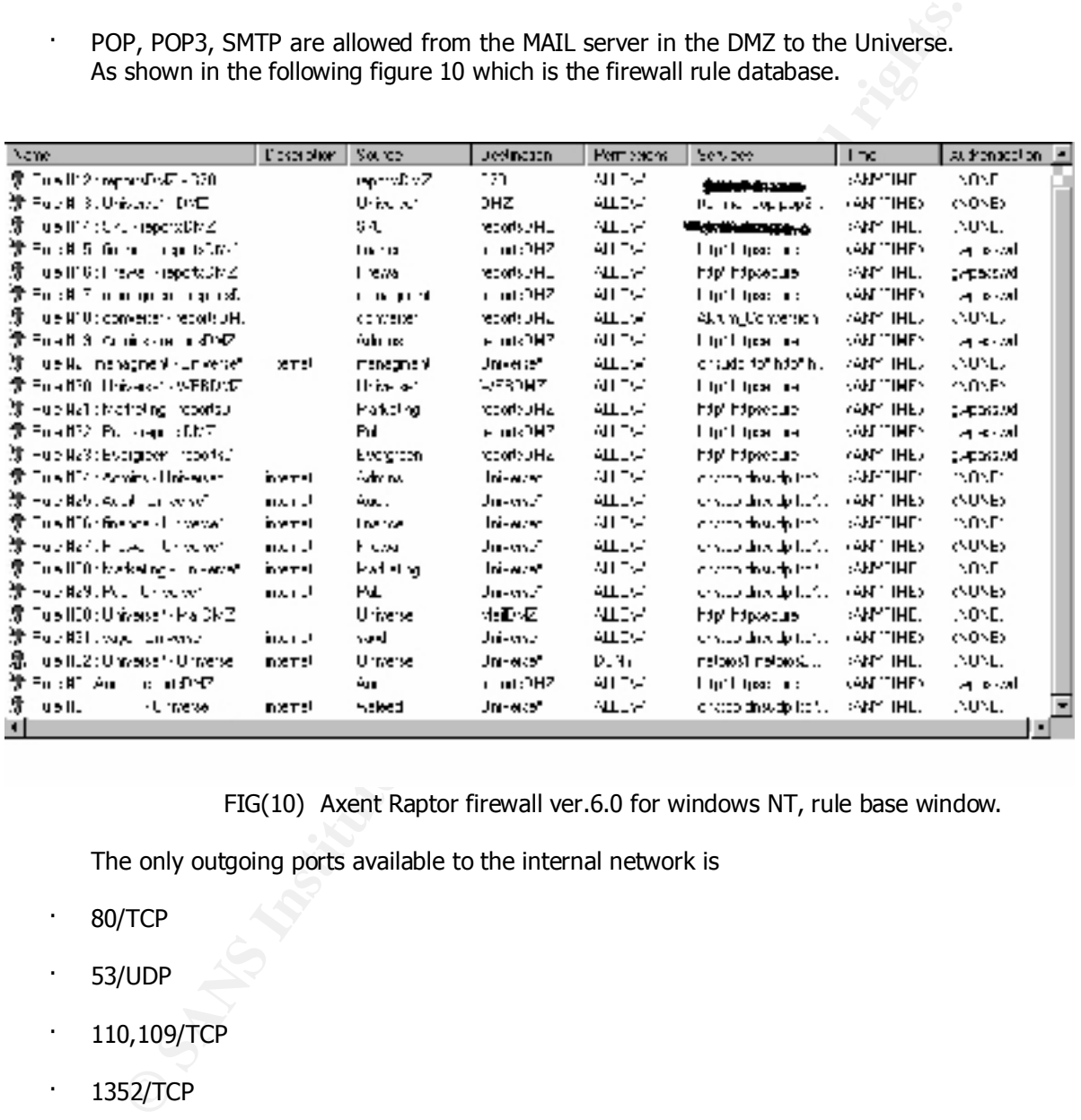

FIG(10) Axent Raptor firewall ver.6.0 for windows NT, rule base window.

The only outgoing ports available to the internal network is

- · 80/TCP
- · 53/UDP
- · 110,109/TCP
- · 1352/TCP

So all Trojans will not work going out, unless it uses the same ports and talking the same protocols.

Q-9)

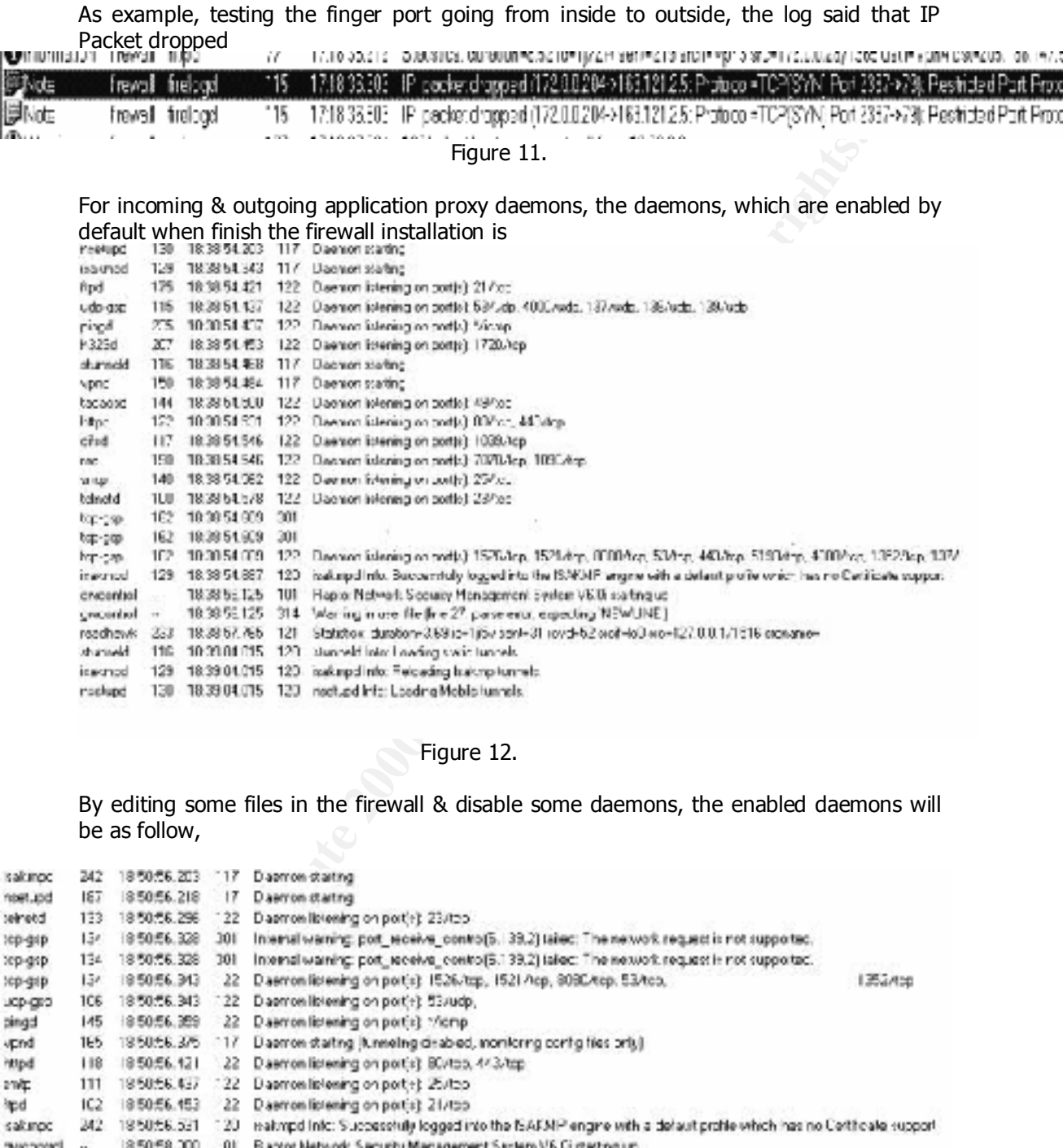

### Figure 12.

By editing some files in the firewall & disable some daemons, the enabled daemons will be as follow,

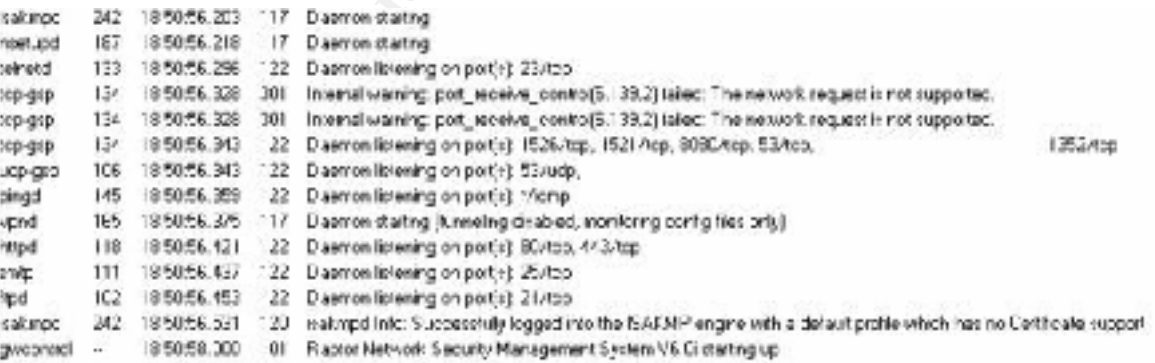

#### Figure 13.

#### Q-11)

FOR FACRES AT EASY TO THE MOTK DIAGNOSIES. THEY COUNT DE USED TO PETH DOS attacks or map the network. From the above figure we can notice that ICMP packets are used for network diagnostics. They could be used to perform

· ICMP is enabled, we can not disable it right now because some network guys uses it as a troubleshooting, but as previous examples showed, we can define a GSP based on ICMP & message type, then apply the GSP to a deny rule for specific internet or screened network.

· Specific port 8080/tcp is opened for accessing some http servers on 8080 ports for web administration, but it is outgoing only.